**Praktyczny Excel**

6

# Przenoszenie danych z i do Excela

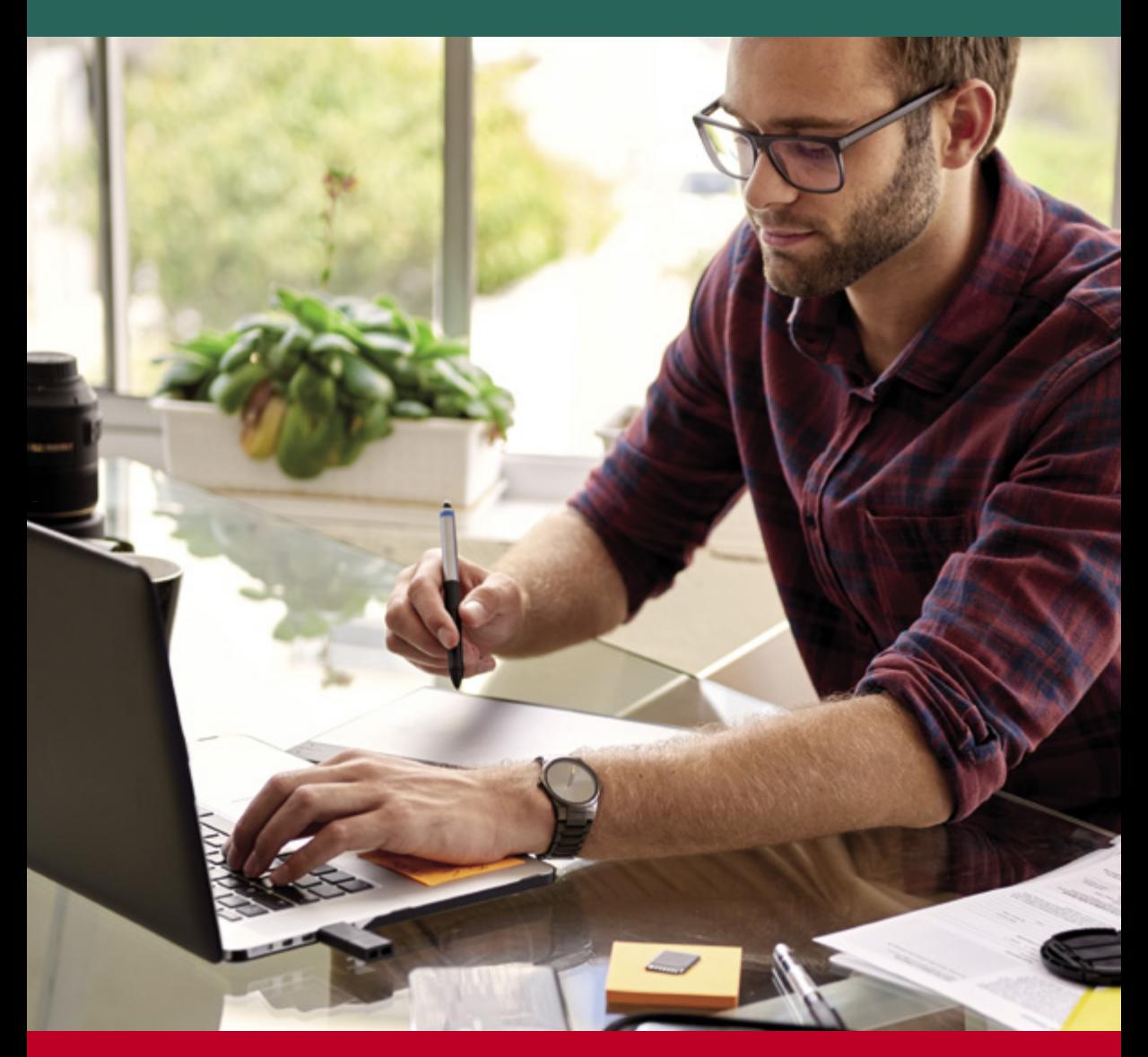

# FabrykaWiedzy.com

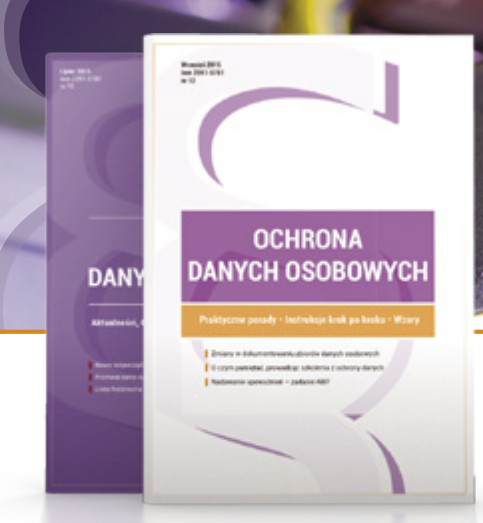

1 NUMER PRAWNICZY RAZ NA KWARTAŁ, przygotowany przez Kancelarię Prawną Traple, Konarski, Podrecki i Wspólnicy

#### **DANYCH OSOBOWYCH OCHRONA** profesjonalnie i kompleksowo

### **W MIESIĘCZNIKU ZNAJDZIESZ:**

- **gotowe, w pełni edytowalne wzory dokumentów** związanych z przetwarzaniem danych osobowych wraz z instrukcjami wypełnienia krok po kroku,
- **przykładowe zapisy umowne**,
- **wyjaśnienie zawiłych kwestii prawnych**,wszczególności na styku ochrony danych osobowych i nowych technologii,
- **porady, jak zachować się podczas kontroli GIODO**,
- **zmiany w prawie i ich konsekwencje** dla pracy ABI, ADOiASI,
- **szczegółowe porady na temat danych osobowych** dla firm prywatnych oraz administracji publicznej,
- **gotowe materiały do przeprowadzania szkoleń**zzakresu danych osobowych.

## **Zamów prenumeratę!**

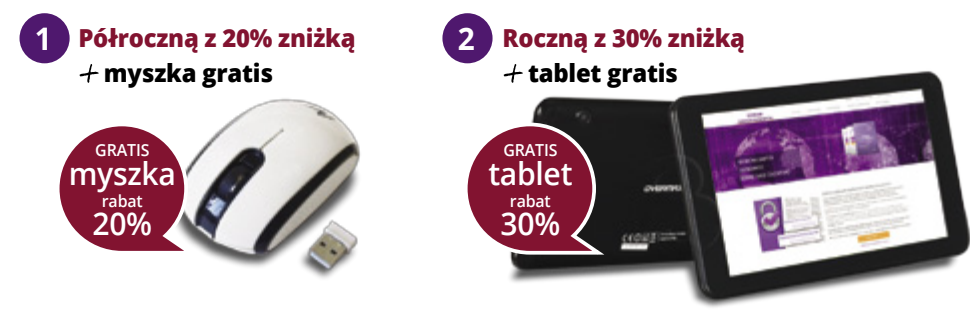

**Zamów prenumeratę już dziś na FabrykaWiedzy.com,** 

# <span id="page-2-0"></span>**Przenoszenie danych z i do Excela**

Krzysztof Chojnacki, Piotr Dynia

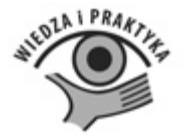

## **Polecamy nasze pozostałe publikacje:**

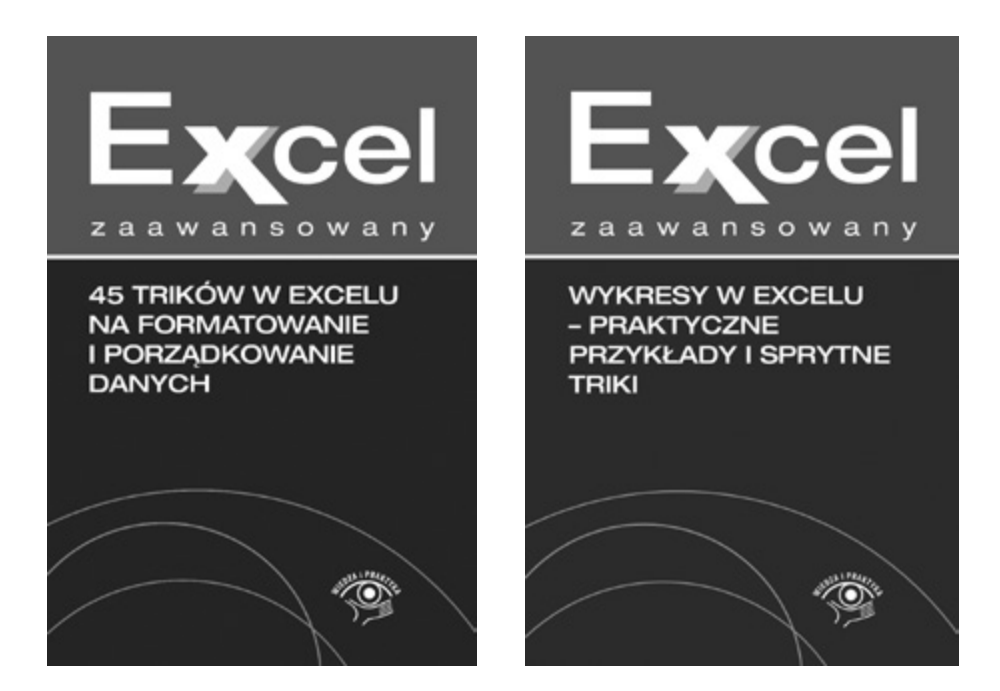

# TFabrykaWiedzy

Dostępne pod adresem: fabrykawiedzy.com

### Spis treści

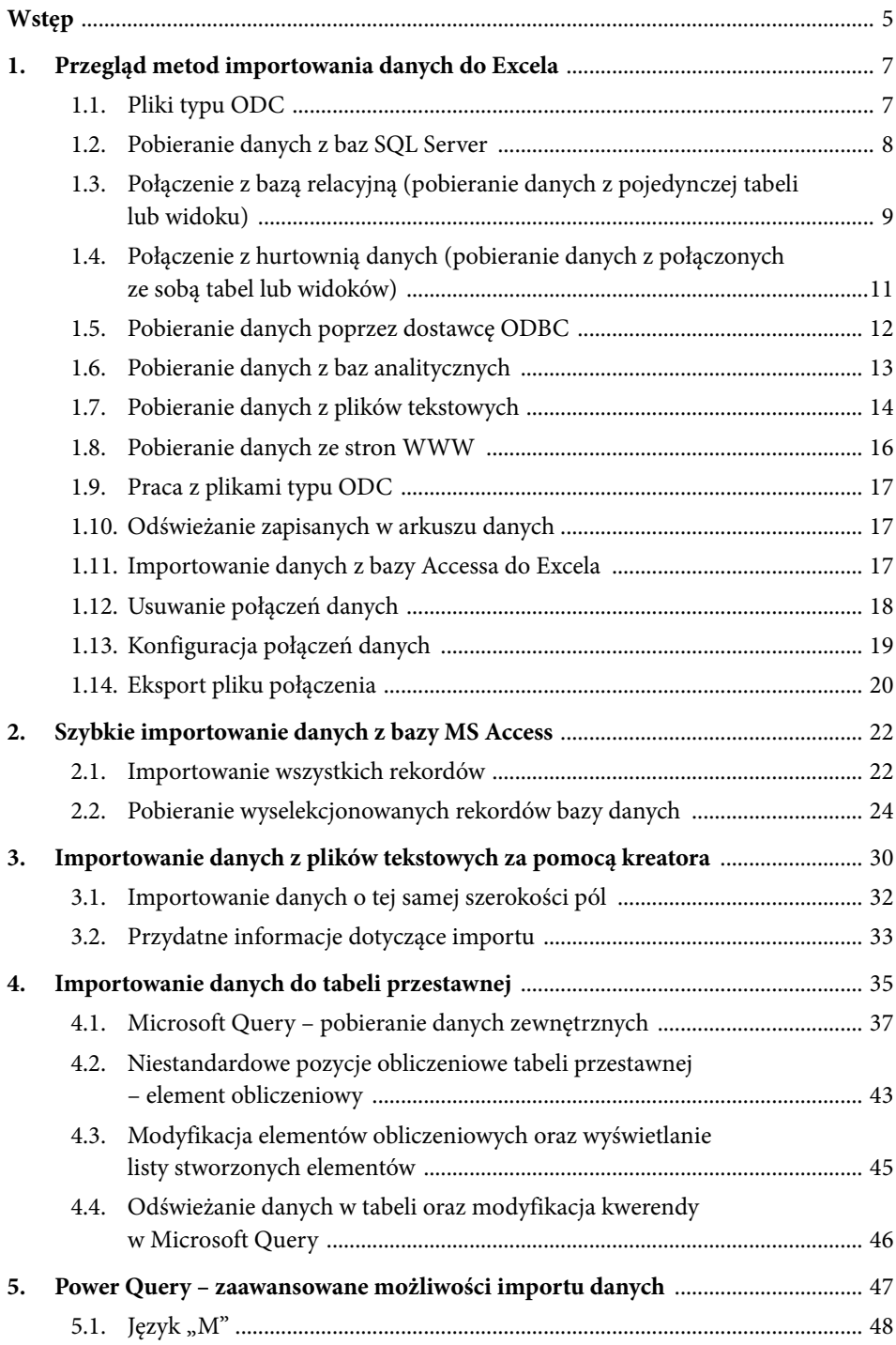

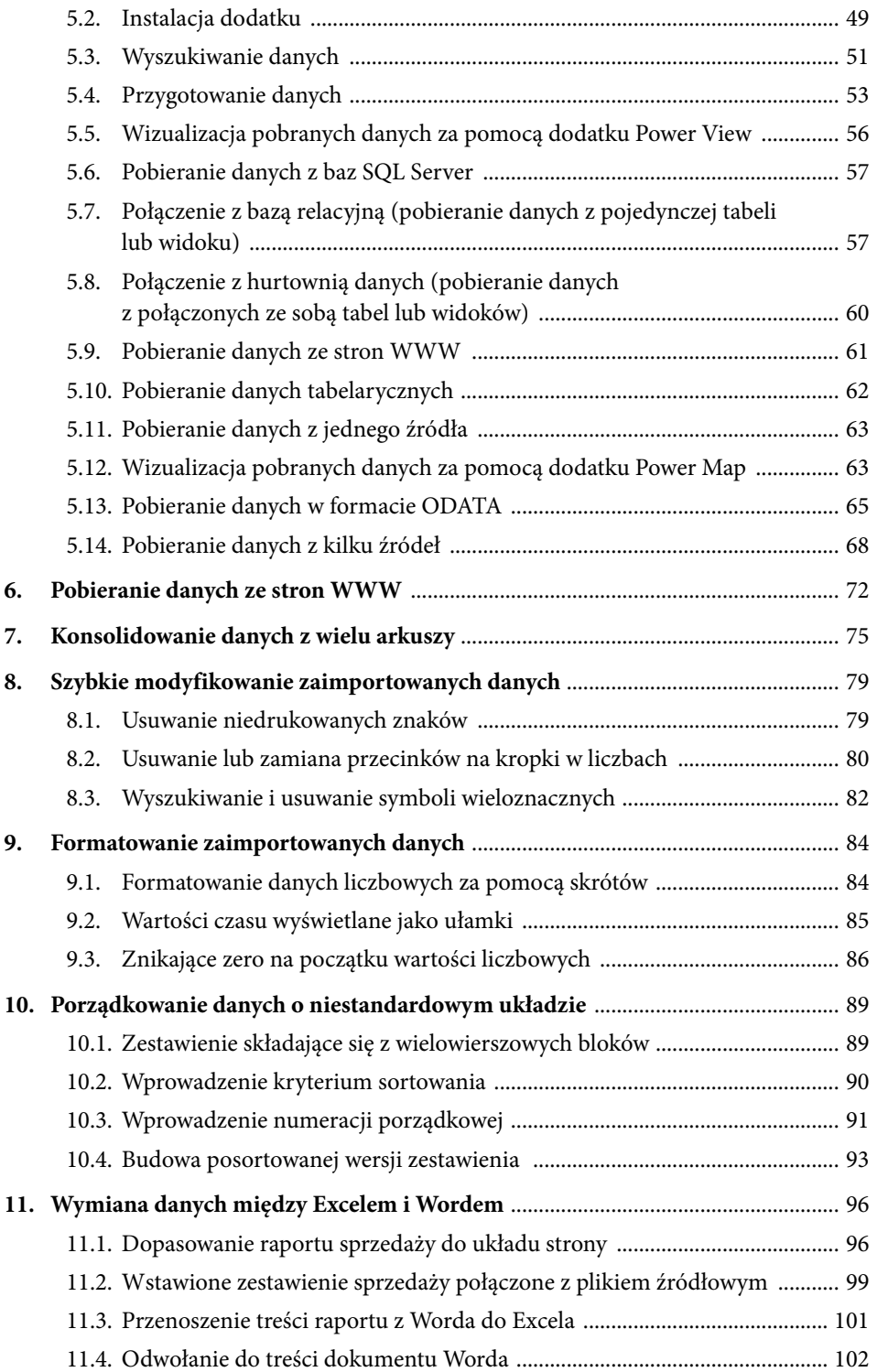

#### <span id="page-6-0"></span>**Wstęp**

Excel jest niezastąpionym narzędziem do analizy danych – prostym w użyciu, szybkim i oferującym ogromne możliwości. Nie tylko oferuje wiele wbudowanych funkcji, ale również umożliwia skomplikowane analizy statystyczne. Do przeprowadzenia analiz potrzebne są dane, te jednak często znajdują się w zewnętrznych źródłach: plikach tekstowych, bazach danych czy stronach WWW. W tej książce przeczytasz, jak je pozyskać, aby móc pracować z nimi w Excelu.

Zaawansowanych użytkowników z pewnością zainteresuje rozdział na temat dodatku Power Query. Jest to bezpłatne rozszerzenie Excela, które pozwala użytkownikom wyszukiwać, dostosowywać do własnych potrzeb i pobierać dane z różnych źródeł zewnętrznych, w tym z Internetu.

Zaimportowanie danych to jednak nie koniec pracy związanej z przygotowaniem danych do analizy. Typowym problemem w tej sytuacji jest "zaśmiecenie" danych zbędnymi ciągami znaków czy też występowanie kropek zamiast przecinków w liczbach. Excel oferuje kilka przydatnych funkcji i narzędzi, dzięki którym błyskawicznie pozbędziesz się ich z arkusza. Ważnym etapem porządkowania zestawienia jest również formatowanie. W książce pokazujemy, jak można tę operację szybciej, a także w jaki sposób radzić sobie z formatowaniem komórek zawierających informacje o czasie i dacie.

Dane przechowywane w programie Access można przetwarzać w skoroszycie programu Excel, co umożliwia korzystanie z funkcji analizy danych i tworzenia wykresów, elastyczne rozmieszczanie i tworzenie układów danych oraz stosowanie wielu innych funkcji, które są niedostępne w programie Access. W tym rozdziale przeczytasz, w jaki sposób zaimportować całą bazę danych oraz wybrane rekordy.

Innym wyzwaniem jest przenoszenie danych z Excela do innych aplikacji. Zestawienia wklejane do dokumentów Worda zwykle mają niepoprawny układ, co zmusza do ich ponownego formatowania. Okazuje się, że wcale nie musisz tracić na to czasu. Pełne możliwości Excela i Worda wykorzystasz, jeśli nauczysz się wymieniać dane między skoroszytami i dokumentami.

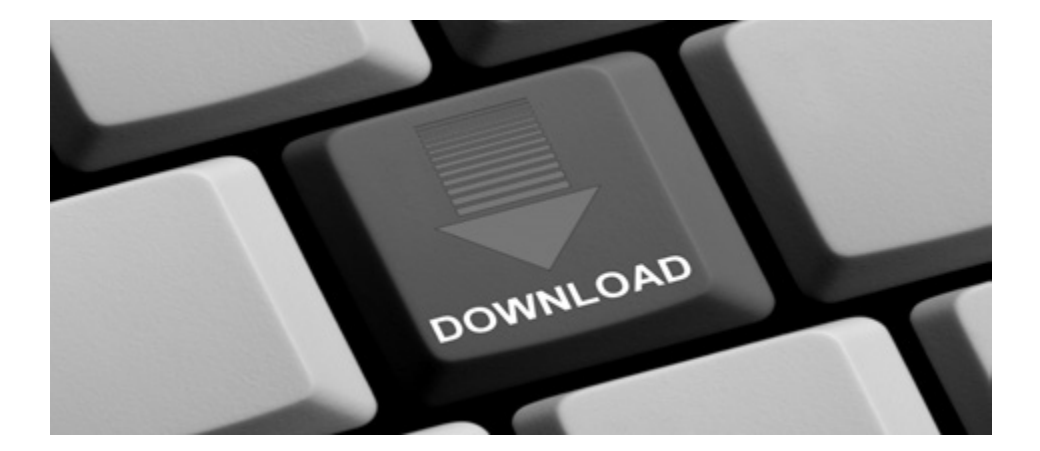

**Wszystkie pliki Excela z przykładami omawianymi w książce można pobrać ze strony: http://online.wip.pl/download/excel\_import.zip**

#### **1. Przegląd metod importowania danych do Excela**

Excel jest niezastąpionym narzędziem do analizy danych – prostym w użyciu, szybkim i oferującym ogromne możliwości. Nie tylko możemy korzystać z wielu wbudowanych funkcji, ale również przeprowadzać za jego pomocą skomplikowane analizy statystyczne. Nie powinien być jednak używany w roli źródła danych, szczególnie jeżeli z tymi samymi danymi pracuje więcej niż jedna osoba.

Przechowywanie danych źródłowych bezpośrednio w skoroszytach Excela ma dwie poważne wady:

- 1. Arkusze te z reguły są zapisane w komputerach użytkowników, a więc poza bezpośrednią kontrolą administratorów. W rezultacie są narażone na utratę, np. w wyniku uszkodzenia komputera czy przypadkowego skasowania pliku i udostępnienia niepowołanym osobom (stacje robocze z reguły są gorzej zabezpieczone niż serwery, często też fizyczny dostęp do nich mają różne osoby).
- 2. Skoroszyty mogą zawierać rozbieżne kopie tych samych danych. Ponieważ najczęściej sami użytkownicy są odpowiedzialni za synchronizację (aktualizację) zapisanych w nich danych, zdarza się, że poszczególne skoroszyty zawierają kopie danych z różnych dni, w konsekwencji ta sama analiza przeprowadzona przez poszczególnych użytkowników daje odmienne wyniki.

Rozwiązaniem obu tych problemów (gwarantującym bezpieczeństwo danych i spójność wyników ich analiz) jest pobieranie danych do analizy z zewnętrznych źródeł. Od wersji 2007 można to zrobić za pośrednictwem połączeń danych pakietu Office.

#### **1.1. Pliki typu ODC**

Połączenia danych to pliki w formacie XML, w których zapisane są informacje potrzebne do połączenia się z zewnętrznym źródłem danych i pobrania z niego wybranych danych. Bez obaw, żeby pobrać dane, nie będziemy jednak musieli samodzielnie tworzyć i edytować pokazanego na rysunku 1.1 dokumentu XML – zrobi to za nas arkusz Excel.

Tworzenie połączeń przećwiczymy na przykładzie różnych baz danych, zaczynając od serwera SQL Server firmy Microsoft.

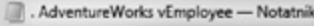

Plik Edycja Format Widok Pomoc

<html xmlns:o="urn:schemas-microsoft-com:office:office" xmlns="http://www.w3.org/TR/REC-html40">

#### <head>

<meta http-equiv=Content-Type content="text/x-ms-odc; charset=utf-8"> <meta name=Progld content=ODC.Table> <meta name=SourceType content=OLEDB> <meta name=Catalog content=AdventureWorks> <meta name=Schema content=HumanResources> <meta name=Table content=vEmployee> <title>. AdventureWorks vEmployee</title> <xml id=docprops><o:DocumentProperties xmlns:o="urn:schemas-microsoft-com:office:office" xmlns="http://www.w3.org/TR/REC-html40"> <o:Name>. AdventureWorks vEmployee</o:Name> </o:DocumentProperties> </xml><xml id=msodc><odc:OfficeDataConnection xmlns:odc="urn:schemas-microsoft-com:office:odc" xmlns="http://www.w3.org/TR/REC-html40"> ado:Connaction ado:Tung="OLEDD">

#### **Rysunek 1.1. Fragment pliku typu ODC definiującego połączenie z widokiem bazy danych**

#### **UWAGA**

Bazy danych zawierają tabele i widoki. Z naszej perspektywy różnice między tymi obiektami są nieistotne – każdy z nich służy do odczytania interesujących nas danych.

#### **1.2. Pobieranie danych z baz SQL Server**

SQL Server jest jednym z popularniejszych serwerów bazodanowych – to ten serwer (w darmowej edycji Express) jest wykorzystywany m.in. w programach Płatnik, Asseco WAPRO czy Comarch Optima.

Żeby pobrać dane z tego typu bazy, potrzebne są:

- 1. Adres lub nazwa serwera SQL Server.
- 2. Nazwa bazy danych.
- 3. Nazwy tabel lub widoków, z których odczytamy dane.
- 4. Konto użytkownika posiadającego co najmniej uprawnienia do odczytywania wybranych tabel lub widoków.

Wszystkie te informacje dostaniemy od administratora serwera bazodanowego.